## Dell Precision Mobile Workstation

Hurtig startguide **Hurtigstart** 

7000 Series

## Quick Start Guide

## 1 Connect the power adapter and press the power button

Tilslut strømadapteren og tryk på tænd/sluk-knappen Kytke verkkolaite ja paina virtapainiketta Slik kobler du til strømadapteren og trykker på strømknappen Anslut strömadaptern och tryck på strömbrytaren

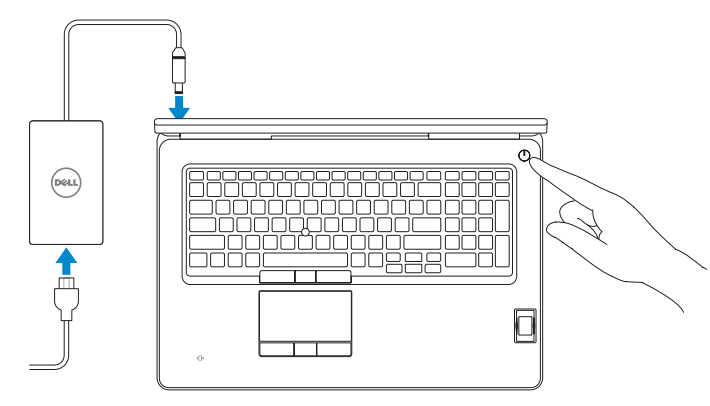

## 2 Finish operating system setup

Afslut konfiguration af operativsystem Suorita käyttöjärjestelmän asennus loppuun Fullfør oppsett av operativsystemet Slutför inställningen av operativsystemet

#### $\mathbb Z$  NOTE: If you are connecting to a secured wireless network, enter the password for the wireless network access when prompted.

#### Enable security and updates

Aktivér sikkerhed og opdateringer Ota suojaus ja päivitykset käyttöön Aktiver sikkerhet og oppdateringer Aktivera säkerhet och uppdateringar

#### Connect to your network

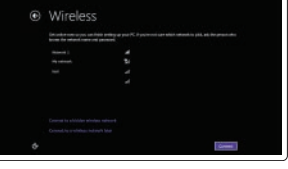

- $\mathbb Z$  BEMÆRK: Hvis du opretter forbindelse til et sikret trådløst netværk, indtast adgangskoden til det trådløse netværk når du bliver bedt om det.
- $\mathscr{U}$  HUOMAUTUS: Jos muodostat yhteyttä suojattuun langattomaan verkkoon, anna langattoman verkon salasana kun sitä pyydetään.
- $\mathscr U$  MERK: Hvis du kobler deg til en sikkert trådløst nettverk,skal du angi passordet til det trådløse nettverket når du blir bedt om.
- ANMÄRKNING: Ange lösenordet för åtkomst till det trådlösa nätverket när du blir ombedd om du ansluter till ett skyddat trådlöst nätverk.

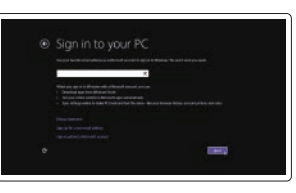

Opret forbindelse til netværket Muodosta verkkoyhteys Koble deg til nettverket ditt Anslut till ditt nätverk

> © 2015 Dell Inc. © 2015 Microsoft Corporation. © 2015 Canonical Ltd.

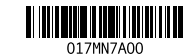

#### Sign in to your Microsoft account or create a local account

#### $\mathbb Z$  NOTE: If you are connecting to a secured wireless network, enter the password for the wireless network access when prompted.

Log på din Microsoft-konto eller opret en lokal konto Kirjaudu Microsoft-tilillesi tai luo paikallinen tili Logg inn på Microsoft-kontoen din eller opprett en lokal konto

Logga in till ditt Microsoft-konto eller skapa ett lokalt konto

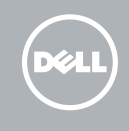

#### Windows 8.1

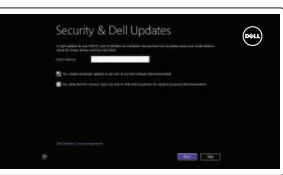

## Locate your Dell apps in Windows 8.1

- $\mathscr{C}$  BEMÆRK: Hvis du opretter forbindelse til et sikret trådløst netværk, indtast adgangskoden til det trådløse netværk når du bliver bedt om det.
- HUOMAUTUS: Jos muodostat yhteyttä suojattuun langattomaan verkkoon, anna langattoman verkon salasana kun sitä pyydetään.
- MERK: Hvis du kobler deg til en sikkert trådløst nettverk,skal du angi passordet til det trådløse nettverket når du blir bedt om.
- ANMÄRKNING: Ange lösenordet för åtkomst till det trådlösa nätverket när du blir ombedd om du ansluter till ett skyddat trådlöst nätverk.

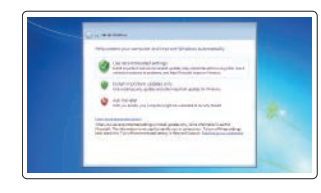

Find dine Dell-apps i Windows 8.1 | Paikanna Dell-sovellukset Windows 8.1:stä Finn Dell-appene i Windows 8.1 | Hitta dina Dell-appar i Windows 8.1

#### Product support and manuals

Produktsupport og manualer Tuotetuki ja käyttöoppaat Produktstøtte og håndbøker Produktsupport och handböcker

dell.com/support dell.com/support/manuals dell.com/support/linux

Contact Dell Kontakt Dell | Dellin yhteystiedot Kontakt Dell | Kontakta Dell

#### dell.com/contactdell

#### dell.com/regulatory\_compliance

Regulatory and safety Lovgivningsmæssigt og sikkerhed Säädöstenmukaisuus ja turvallisuus Lovpålagte forhold og sikkerhet Reglering och säkerhet

#### Regulatory model

Regulatorisk model | Säädösten mukainen malli Regulerende modell | Regleringsmodell

P29E

#### Regulatory type

Regulatorisk type | Säädösten mukainen tyyppi Regulerende type | Regleringstyp

P29E001

#### Computer model

Computermodel | Tietokoneen malli Datamaskinmodell | Datormodell

Dell Precision -7710

Printed in China. 2015-07

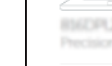

#### Set up password for Windows Opret adgangskode til Windows Määritä Windowsin salasana

Sett opp passord for Windows Ställ in lösenord för Windows

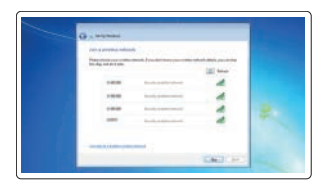

#### Connect to your network Opret forbindelse til netværket Muodosta verkkoyhteys Koble deg til nettverket ditt Anslut till ditt nätverk

#### Protect your computer

Beskyt din computer Suojaa tietokoneesi Beskytt datamaskinen Skydda din dator

#### Windows 7

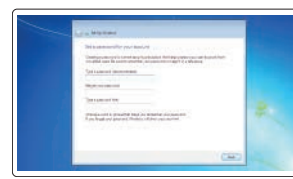

#### Ubuntu

#### Follow the instructions on the screen to finish setup.

Følg instruktionerne på skærmen for at afslutte opsætning. Suorita asennus loppuun noudattamalla näytön ohjeita. Følg instruksene i skjermen for å gjøre ferdig oppsettet. Slutför inställningen genom att följa anvisningarna på skärmen.

#### SupportAssist Check and update your computer

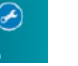

Tjek og opdater din computer Tarkista ja päivitä tietokoneesi Kontroller og oppdater datamaskinen Kontrollera och uppdatera din dator

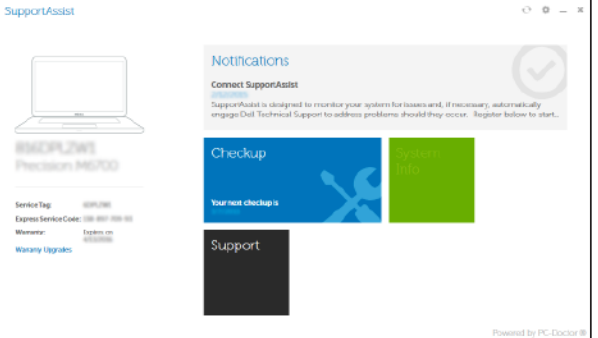

#### Register your computer Registrer computeren | Rekisteröi tietokone

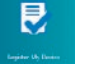

# Registrer datamaskinen din | Registrera din dator

#### Dell Backup Backup, recover, repair, or restore your computer

and Recovery Sikkerhedskopier, genopret, reparer eller gendan din computer

> Varmuuskopioi, palauta tai korjaa tietokoneesi Sikkerhetskopier, gjenopprett eller reparer datamaskinen Säkerhetskopiera, återhämta, reparera eller återställ din dator

### Features

Funktioner | Ominaisuudet | Funksjoner | Funktioner 1. Microphone

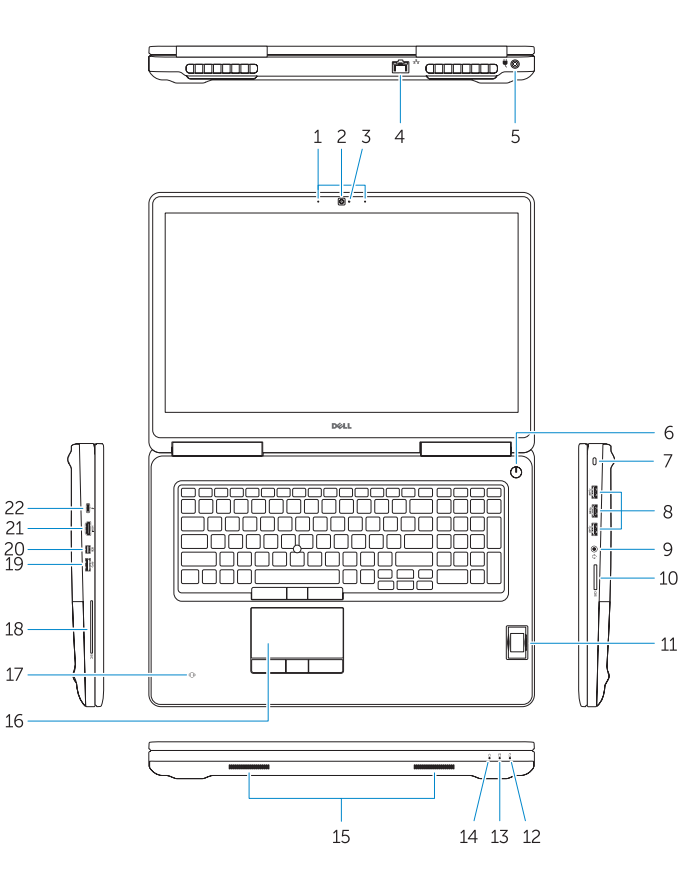

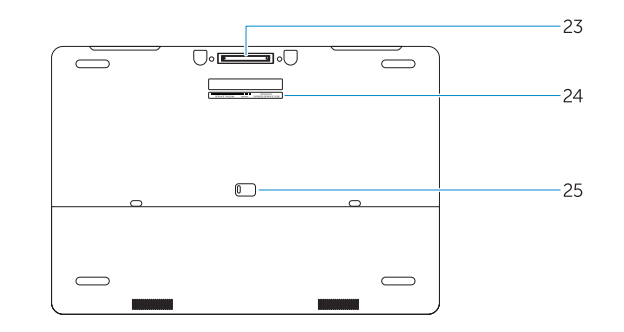

- 15. Speakers 16. Touchpad 17. Contactless smartcard reader (optional) 18. Smartcard reader (optional) 19. USB 3.0 connector 20. Mini DisplayPort connector 21. HDMI connector 22. USB-C connector (optional) 23. Docking connector 24. Service-tag label
- 25. Door and battery release latch
- 
- 2. Camera (optional)
- 3. Camera-status light (optional)
- 4. Network connector
- 5. Power connector
- 6. Power button (without LED)
- 7. Security-cable slot
- 8. USB 3.0 connector
- 9. Headset connector
- 10. Memory card reader
- 11. Fingerprint reader (optional)
- 12. Battery-status light
- 13. Hard-drive activity light
- 14. Power-status light
- 1. Mikrofon 2. Kamera (valgfrit tilbehør) 3. Kamerastatusindikator (valgfrit tilbehør) 4. Netværksstik 5. Strømstik 6. Tænd/sluk-knap (uden LED-indikator) 20. Mini-DisplayPort-stik 7. Sikkerhedskabelslot 8. USB 3.0-stik 9. Headset-stik 10. Hukommelseskortlæser 11. Fingeraftrykslæser (valgfrit tilbehør) 25. Dør- og batteriudløserlås
- 12. Batteristatusindikator
- 13. Indikator for harddiskaktivitet
- 14. Indikator for strømstatus

15. Højttalere 16. Berøringsplade

17. Kontaktfri chipkort-læser (valgfrit tilbehør) 18. Chipkortlæser (valgfrit tilbehør)

19. USB 3.0-stik

21. HDMI-stik

22. USB-C-stik (valgfrit tilbehør) 23. Docking-konnektor 24. Servicemærke

- 1. Mikrofon
- 2. Kamera (tillval)
- 3. Kamerastatuslampa (tillval)
- 4. Nätverksanslutning
- 5. Nätkontakt
- 6. Strömbrytare (utan lysdiod)
- 7. Plats för kabellås
- 8. USB 3.0-kontakt
- 9. Headsetkontakt
- 10. Minneskortläsare
- 11. Fingeravtrycksläsare (tillval)
- 12. Batteristatuslampa
- 13. Lampa för hårddiskaktivitet
- 14. Strömstatuslampa
- 15. Högtalare
- 16. Pekskiva
- 17. Kontaklös smartkortläsare (tilval)
- 18. Smartkortläsare (tilval)
- 19. USB 3.0-kontakt
- 20. Mini-DisplayPort-kontakt
- 21. HDMI-kontakt
- 22. USB-C-kontakt (tillval)
- 23. Dockningsanslutning
- 24. Etikett med servicenummer
- 25. Frigöringsspärr för lucka och batteri

19. USB 3.0 -liitäntä 20. Mini DisplayPort -liitin

- 1. Mikrofon
- 2. Kamera (tilleggsutstyr)
- 3. Kamerastatuslys (tilleggsutstyr)
- 4. Nettverkskontakt
- 5. Strømkontakt
- 6. Strømknapp (uten LED)
- 7. Spor for sikkerhetskabel
- 8. USB 3.0-kontakt
- 9. Kontakt for hodetelefon
- 10. Minnekortleser
- 11. Fingeravtrykkleser (tilleggsutstyr)
- 12. Statuslampe for batteri
- 13. Aktivitetslampe for harddisk
- 14. Statuslampe for strøm
- 15. Høyttalere
- 16. Styreplate

- 17. Kontaktløs smartkortleser (tilleggsutstyr)
- 18. Smartkortleser (tilleggsutstyr)
- 19. USB 3.0-kontakt
- 20. Mini DisplayPort-kontakt
- 21. HDMI-kontakt
- 22. USB-C-kontakt (tilleggsutstyr)
- 23. Forankringsport
- 24. Servicemerke-etikett
- 25. Luke og batteriutløserlås

#### NOTE: For more information, see *Owner's Manual* at dell.com/support/manuals .

BEMÆRK: Du kan finde flere oplysninger i *Brugerhåndbogen* på dell.com/support/manuals .

HUOMAUTUS: Lisätietoja on *Käyttöoppaassa* sivulla dell.com/support/manuals .

MERK: Se *Brukerhåndboken* på dell.com/support/manuals for å finne ytterligere informasjon.

ANMÄRKNING: Mer information finns i *Ägarens handbok* på dell.com/support/manuals .

### Learn how to use Windows 8.1

Lær hvordan du bruger Windows 8.1 | Opi käyttämään Windows 8.1:aa Lær hvordan Windows 8.1 brukes | Läs mer om användning av Windows 8.1

#### Help and Tips

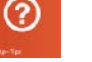

Hjælp og tips | Ohje ja vinkkejä Hjelp og støtte | Hjälp och tips

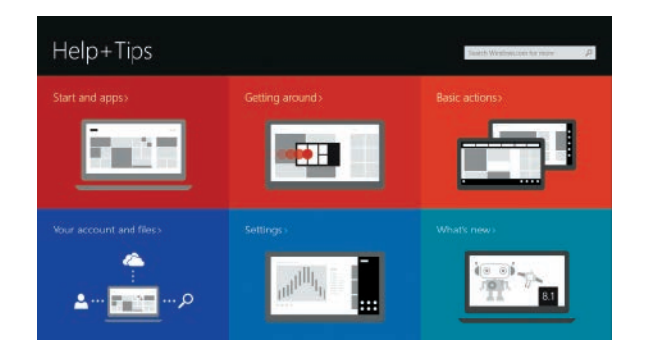

1. Mikrofoni

2. Kamera (valinnainen) 3. Kameran tilavalo (valinnainen)

4. Verkkoliitin 5. Virtaliitäntä

6. Virtapainike (ilman merkkivaloa) 7. Suojakaapelin paikka 8. USB 3.0 -liitäntä 9. Kuulokeliitäntä 10. Muistikortinlukija

11. Sormenjälkilukija (valinnainen)

12. Akun tilavalo

- 13. Kiintolevyn toimintavalo
	- 14. Virran merkkivalo

15. Kaiuttimet 16. Kosketuslevy

17. Kontaktiton muistikortinlukija (valinnainen)

18. Muistikortinlukija (valinnainen)

21. HDMI-liitin

22. USB-C-liitäntä (valinnainen)

23. Telakointiliitäntä 24. Huoltomerkkitarra

25. Luukun ja akun vapautussalpa